# Pistes pour le travail à distance et hybride

# **Sommaire**

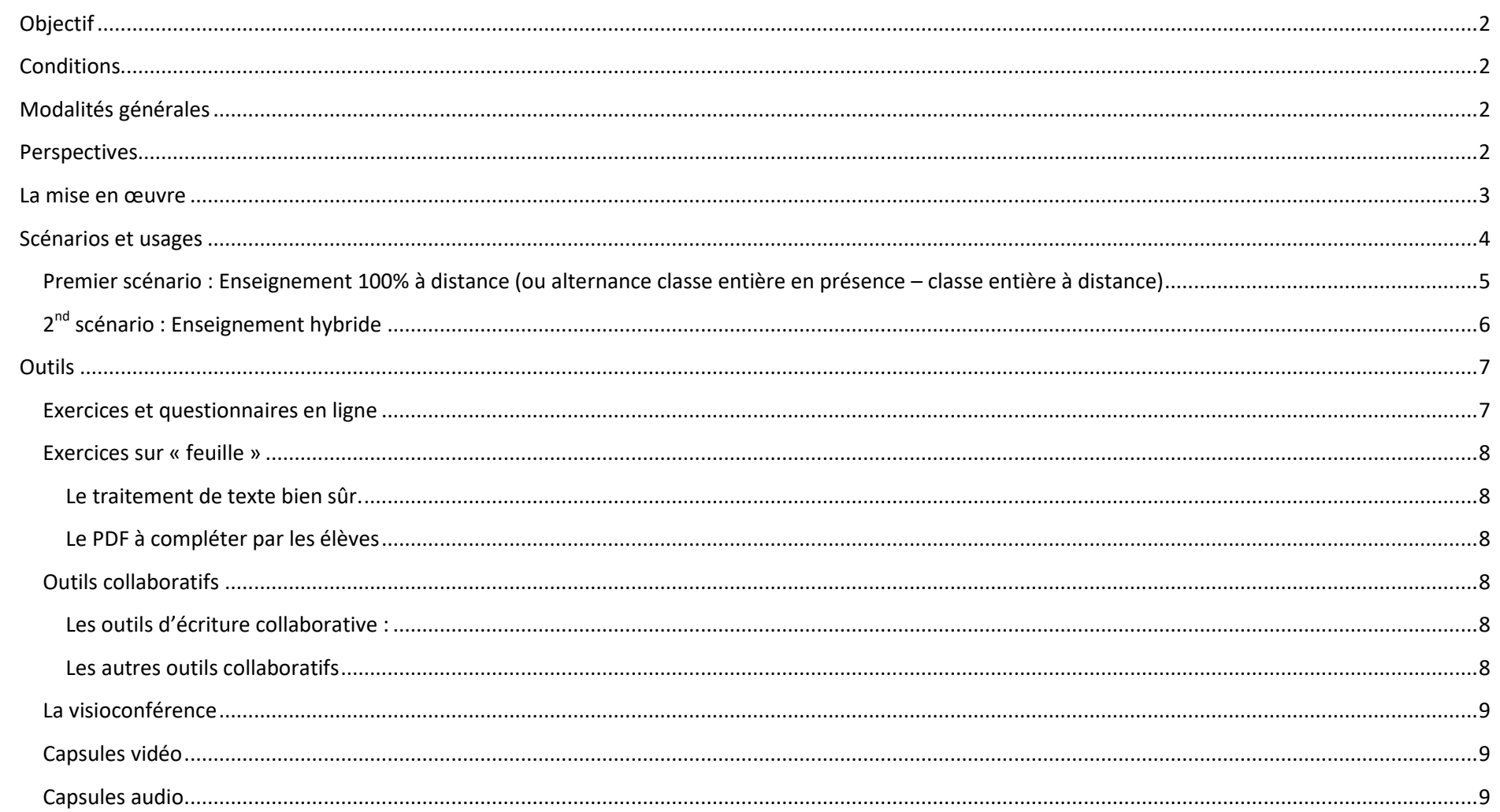

## <span id="page-1-0"></span>**Objectif**

Proposer des modalités d'organisation, des usages et des outils pour un enseignement à distance impliquant un usage du numérique.

#### <span id="page-1-1"></span>**Conditions**

- Minimiser la surcharge de travail du professeur
- Réduire le moins possible l'allure des élèves dans l'avancée du programme
- Proposer des usages et des outils adaptables à la diversité des conditions et modalités de travail des collègues et des élèves

## <span id="page-1-2"></span>**Modalités générales**

- **Le travail à faire** par les élèves est formulé par l'enseignant dans le **Cahier de textes** prévu à cet effet (**Pronote** ou **Espace Numérique de Travail**).
- Les propositions ci-dessous s'ajoutent aux habituels exercices des élèves (explication de texte, dissertation).
- **La récupération des travaux** varie selon le type d'exercices donnés :
	- Pour les devoirs habituels :
		- $\triangleright$  En mains propres pour le format papier
		- **Pronote**
		- **EQUARE:** Casier de l'ENT NEO (exige un respect de consignes précise de nommage des fichiers : classe\_nom\_prenom\_sujet, sinon il est difficile de dicerner les copies une fois qu'on les a récupérées : philo.odt, devoir.docx, etc. !)
	- Pour les exercices en ligne : chaque exerciseur (**Exercices** de **ENT NEO**, **QCM** de **Pronote**, etc.) dispose de son système de stockage et de son canal de récupération des travaux et des résultats des élèves
- **La diffusion des devoirs corrigés et des corrigés** passe par les canaux à distance habituels : **Pronote**, **Messagerie** de l'**ENT NEO**, etc.

### <span id="page-1-3"></span>**Perspectives**

- Bien d'autres outils sont possibles et bien d'autres modalités d'organisation aussi. C'est pourquoi, en dernière partie de ce document, nous listons un certain nombre d'applications conformes au RGPD et quelques autres en fonction de leur usage.
- Hybrider son enseignement est aussi l'occasion de découvrir ou d'approfondir d'autres manières de faire travailler les élèves (avec ou sans le numérique) et notamment en les faisant participer de manière plus autonome.
- L'usage du numérique n'est pas une fin en soi mais un outil parmi d'autres.

#### <span id="page-2-0"></span>**La mise en œuvre**

- **Scénariser** (organiser le déroulement du travail à distance et en présence, synchrone et asynchrone)
- **Identifier ressources et activités** : sites, travaux partagés des collègues (textes, qcm, learningsapps, capsules vidéo, etc.)
- Choisir les **outils**
- Favoriser l'**autonomie** des élèves et… l'accompagner
- **Organiser** le travail des élèves (identifier la charge de travail de l'élève, élaborer un plan de travail clair et complet…)
- **Evaluer** (évaluation formative et sommative)

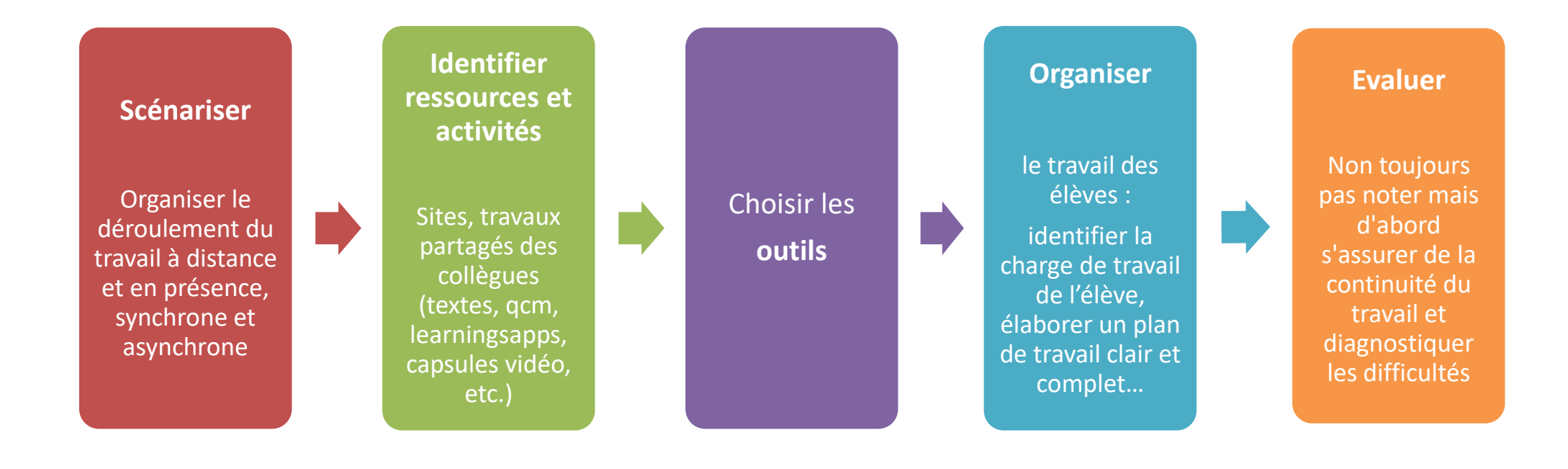

## <span id="page-3-0"></span>**Scénarios et usages**

Les scénarios évoqués ici font appel à des usages et des outils qui seront présentés plus loin. Ils sont répartis en quatre étapes mais bien d'autres configurations sont évidemment envisageables à la discrétion de chacun et en fonction de l'organisation du temps entre le présentiel et le distanciel selon les établissements.

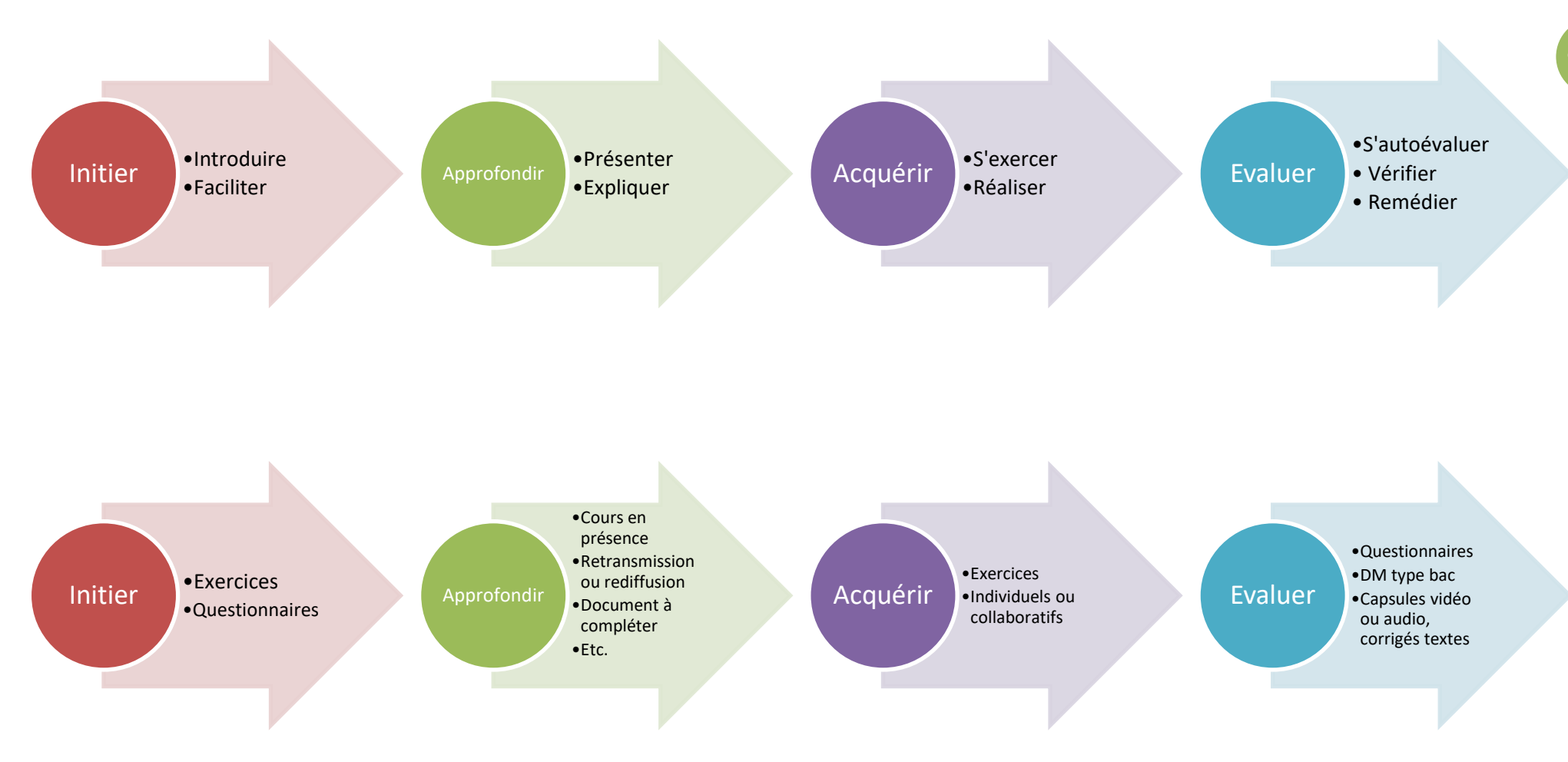

**4**

# <span id="page-4-0"></span>**Premier scénario : Enseignement 100% à distance (ou alternance classe entière en présence – classe entière à distance)**

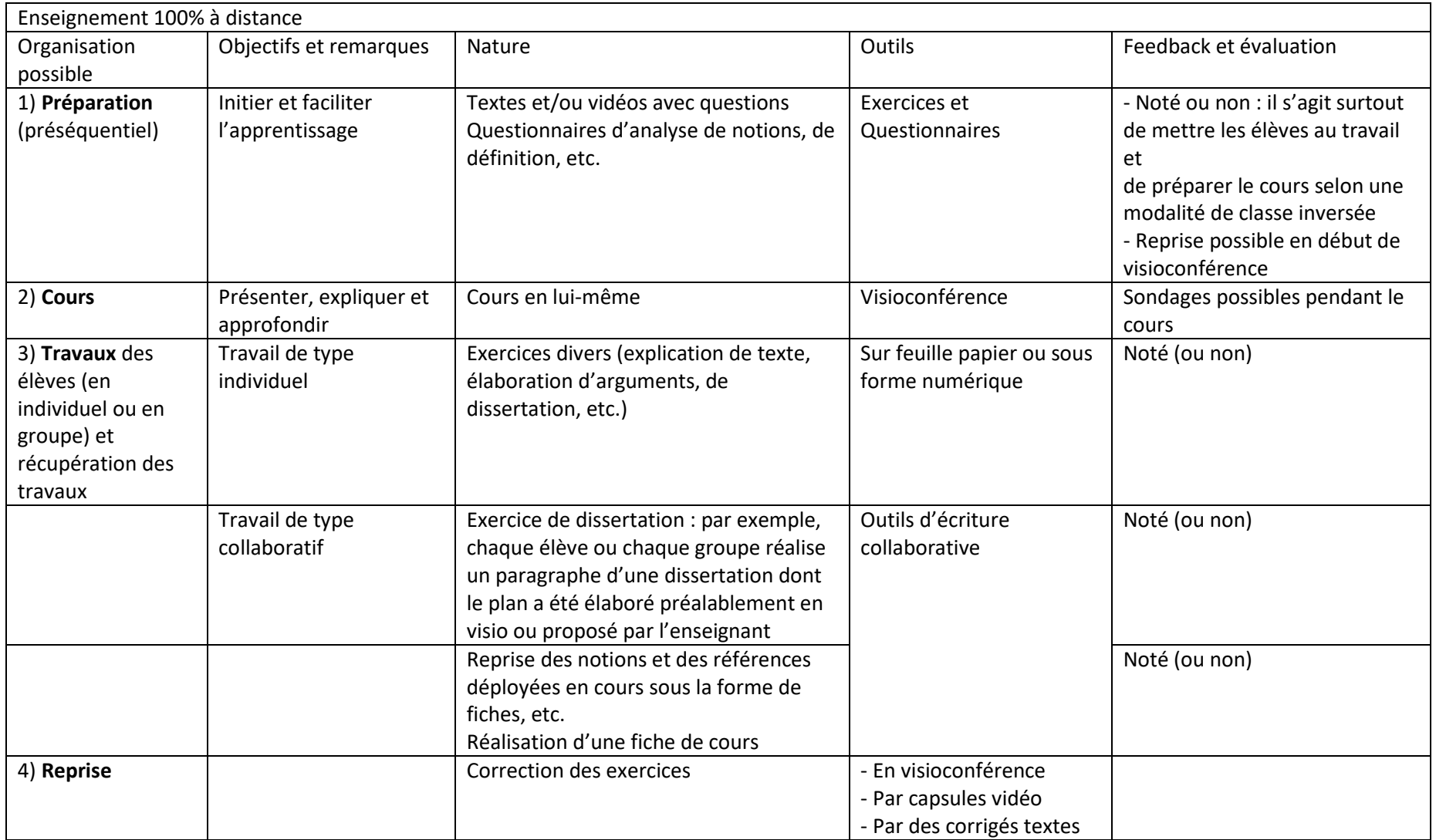

# <span id="page-5-0"></span>**2nd scénario : Enseignement hybride**

Enseignement hybride (50% à distance, 50% en présence avec alternance des groupes sur une semaine ou plusieurs jours voire un jour sur deux) avec une avancée du programme similaire à celle du rythme en présence.

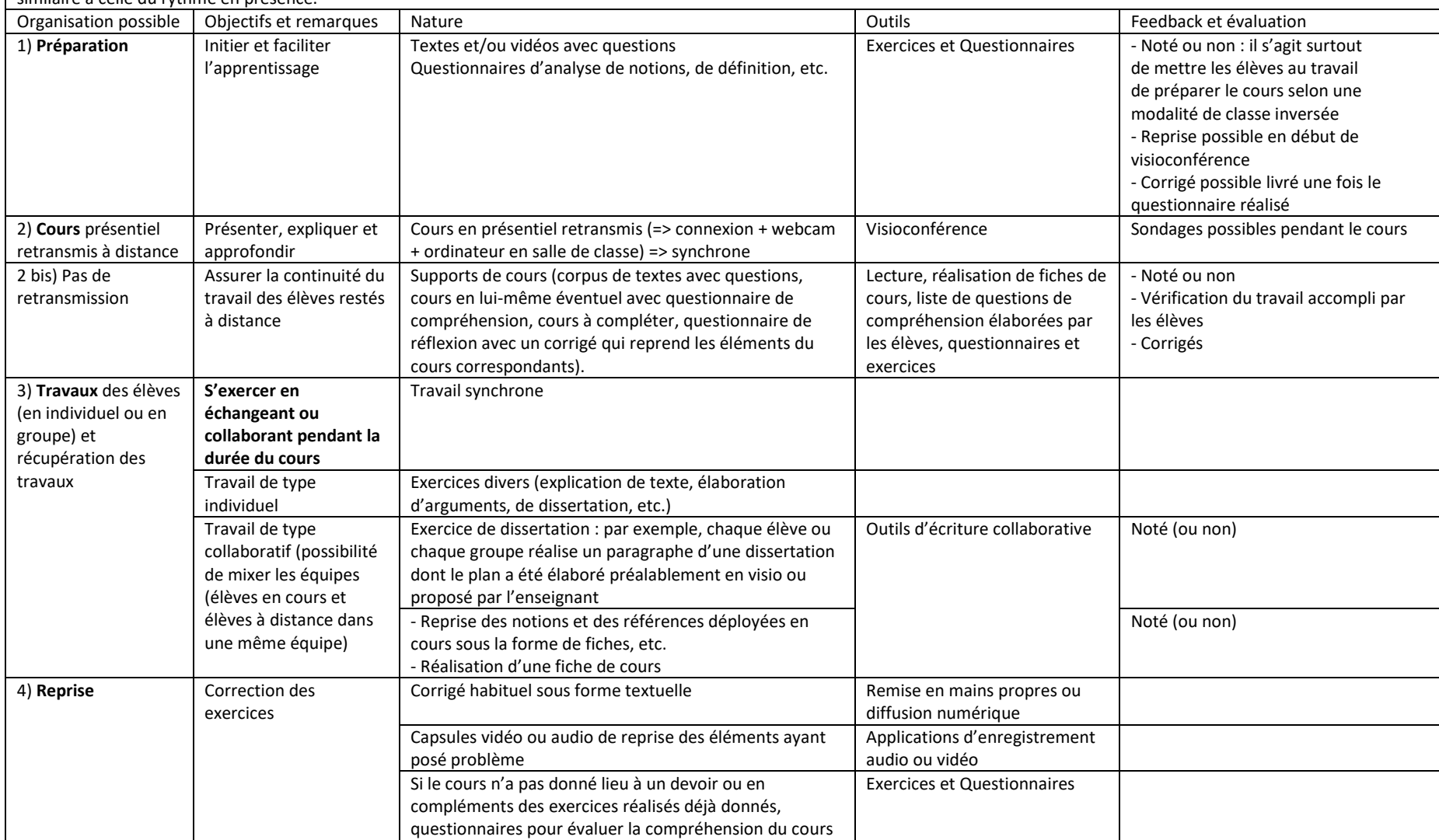

## <span id="page-6-0"></span>**Outils**

Des tutoriels et des formations seront proposés ultérieurement.

## <span id="page-6-1"></span>**Exercices et questionnaires en ligne**

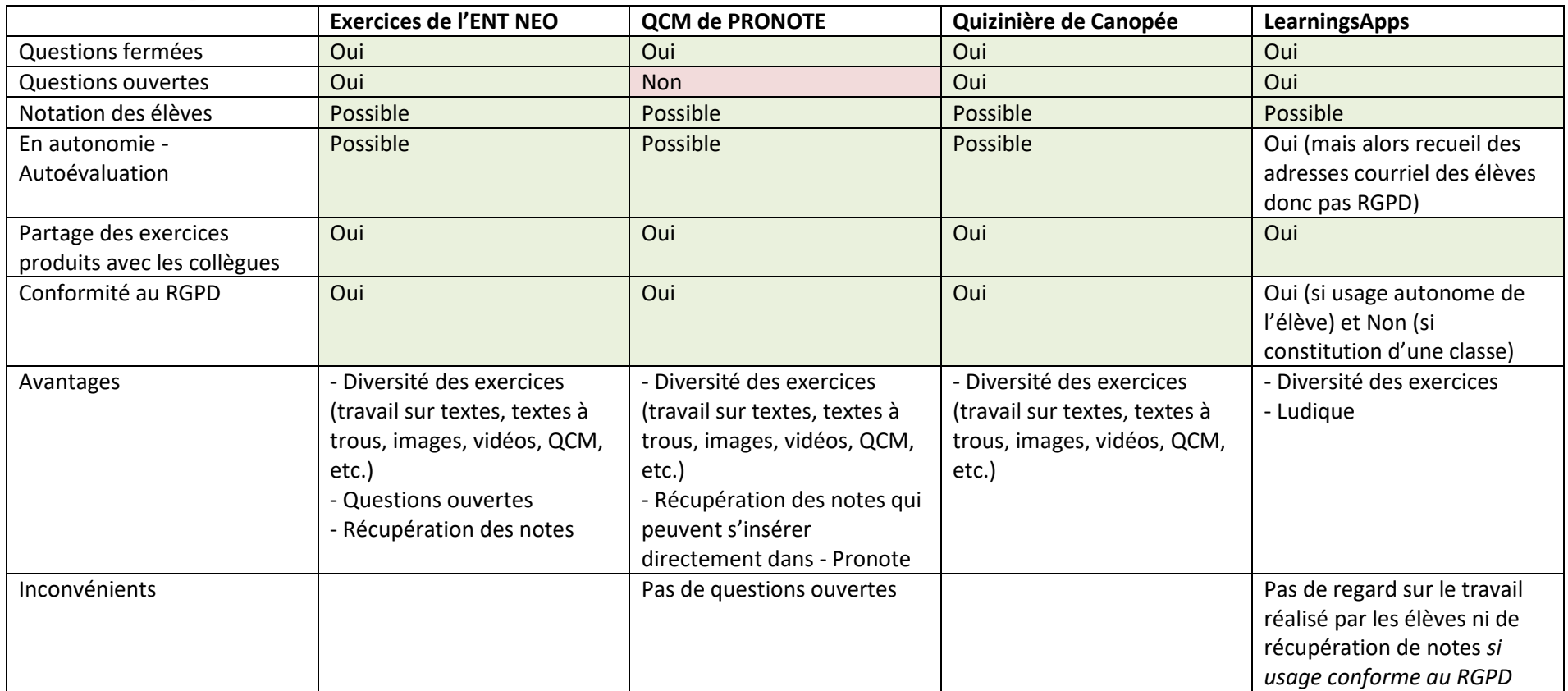

D'autres outils comme **Socrative** permettent d'organiser des évaluations en direct pendant le cours et d'obtenir en temps réel les statistiques. Cette immédiateté permet d'évaluer la compréhension des élèves et de diagnostiquer leurs difficultés.

#### <span id="page-7-0"></span>**Exercices sur « feuille »**

#### <span id="page-7-1"></span>**Le traitement de texte bien sûr.**

- **Fixez des règles précises de nommage** pour identifier sans difficulté les fichiers des élèves dans le flot des copies. Par exemple : classe\_nom\_prenom\_sujetX ce qui peut donner : tg6\_dupont\_alex\_dissertation\_liberte
- **Demandez** un enregistrement du document **en PDF qui présente l'avantage d'un format uniforme accessible à tous et qui évite une disposition**
- Exiger une taille de caractère usuelle et commune à tous les élèves (Times New Roman 12 par exemple) ou qui vous convienne (lisibilité)
- Vous pouvez **corriger** ces copies après les avoir imprimées ou **directement dans un lecteur PDF** comme Adobe Reader gratuit, Foxit Reader ou PDFXChangeEditor. Vous pouvez ainsi insérer des commentaires comme dans les éditeurs de texte de Microsoft Office ou Libre Office, vous pouvez insérer du texte ou encore écrire à main levée si vous disposez d'une tablette graphique.

#### <span id="page-7-2"></span>**Le PDF à compléter par les élèves**

Avec **LibreOffice**, il est possible de créer un **document avec des champs à compléter** et de l'**exporter au format PDF**. Vous pouvez ainsi envoyer des exercices parfaitement calibrés à vos élèves avec des allures d'exercices habituels.

#### <span id="page-7-3"></span>**Outils collaboratifs**

#### <span id="page-7-4"></span>**Les outils d'écriture collaborative :**

#### **L'application Pad de l'ENT NEO**

L'outil d'écriture collaborative par excellence permet d'identifier les différents rédacteurs par la couleur de surlignage de leur texte, de visualiser l'historique de rédaction sous la forme d'une vidéo. L'inconvénient : l'aspect un peu austère de l'interface.

**L'application Wiki de l'ENT NEO**

Vous pouvez donner des droits d'écriture aux élèves sur un Wiki afin que chaque élève ou chaque groupe contribue à la production d'un document final. La limitation de cet outil dans cet usage est que vous ne pouvez identifier qui fait quoi (un élève malveillant peut effacer le travail d'un autre...).

**Cryptpad**

Une application en ligne qui ne requiert pas d'inscription et permet par la diffusion d'un lien de travailler de manière collaborative sur divers types de documents (texte, présentation, codage, etc.) et d'exporter ensuite le travail.

#### <span id="page-7-5"></span>**Les autres outils collaboratifs**

- D'autres applications de l'ENT peuvent donner lieu à un travail collaboratif des élèves et, notamment, le **Mur collaboratif**, la **Carte mentale**, la **Frise chronologique**, le **Blog**, le **Wiki**, etc. pour toutes sortes d'usage (prise de notes ou réalisation de fiches de vocabulaire, mur de citations, liste de ressources, schémas, carnet de bord, etc.).
- **Kialo-edu.com** permet d'inviter ses élèves à participer à la recherche et à la collecte d'arguments présentés en « Pour » et « Contre » pour discuter d'une thèse ou répondre à une question.

### <span id="page-8-0"></span>**La visioconférence**

Très facile à mettre en œuvre, les applications de visioconférence permettent de garder un contact plus direct avec ses élèves, de faire cours, de diffuser un cours en direct, de partager des documents, de projeter un tableau blanc, de clavarder, de donner la parole aux élèves, de les interroger, etc.

- **Visioconférence du CNED**
- **Webconférence de l'ENT NEO**
- **Jitsi Meet**.

Sans avoir de compte, vous pouvez créer un salon en quelques secondes depuis votre navigateur, diffuser le lien de connexion à vos élèves à l'heure dite et disposer de tous les outils d'une visioconférence de qualité. Pas de recueil d'adresses, donc conforme au RGPD *si, du moins, les participants se nomment par les premières lettres de leur nom et de leur prénom et non par ce nom et ce prénom en entier*.

## <span id="page-8-1"></span>**Capsules vidéo**

Il s'agit ici d'enregistrer ce que capture sa webcam ou son écran (ou une fenêtre de l'écran) ou les deux. Voici quelques solutions. Ce peut être aussi le moyen de demander aux élèves de réaliser une présentation orale.

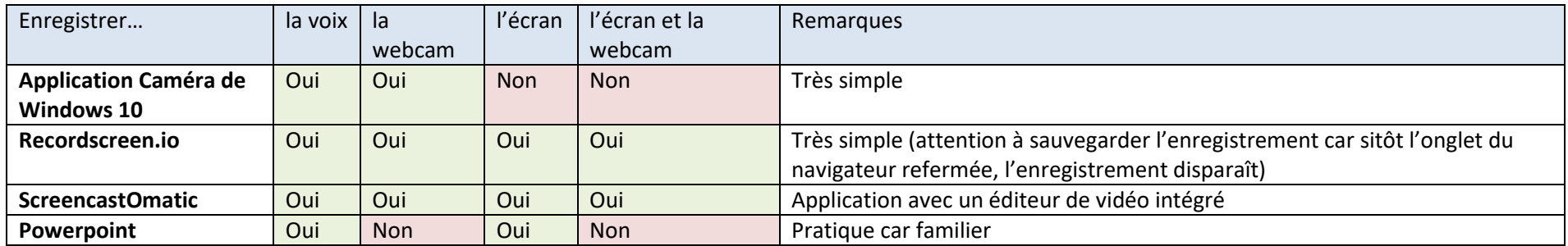

# <span id="page-8-2"></span>**Capsules audio**

Il peut être pratique d'insérer à un document une capsule audio, de faire une explication audio (correction de sa copie adressée à un élève par messagerie, présentation d'un point délicat du cours, etc.) ou de demander une présentation orale à un élève. Voici deux outils.

- **Dictaphone de l'ENT NEO**
- **Vocaroo.com**

Une application très simple sans inscription, quelques boutons pour enregistrer, télécharger son fichier et générer un lien, un QR Code ou le code d'intégration sur un site ou l'ENT (attention les fichiers audio ne sont stockés que provisoirement sur le site, ce qui permet que son usage soit conforme au RGPD).